شهادة أستاذ التعليم الثانوي في العلوم الطبيعية

**الـعـنـوان:** مدخل في إعلام آلي

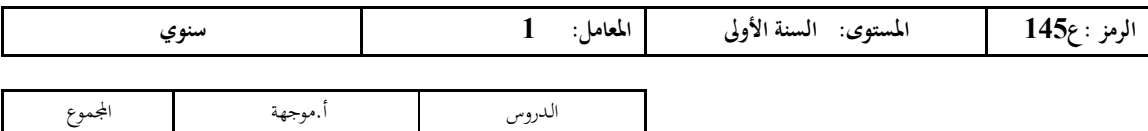

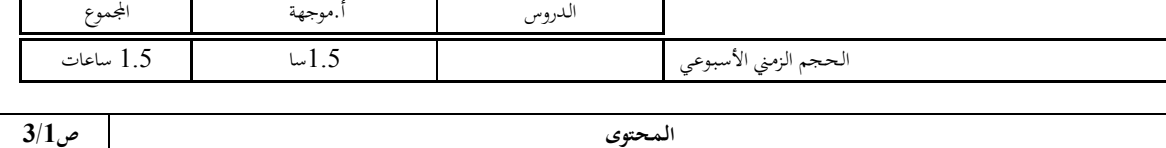

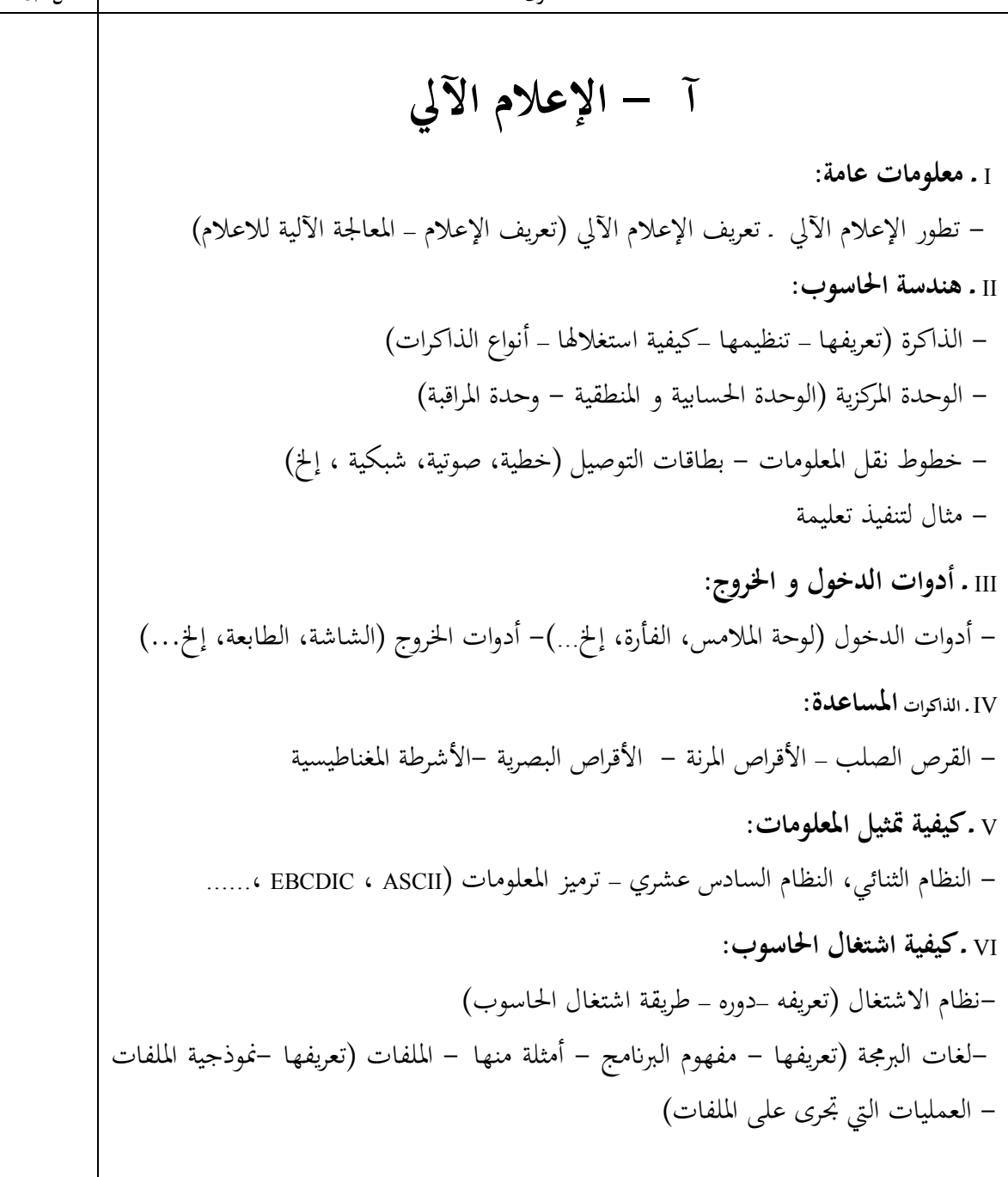

شهادة أستاذ التعليم الثان*وي* ف*ي* العلوم الطبيعي **ة** 

 $3/2$ ص

**الـعـنـوان:** مدخل في إعلام آلي VII **ـ الرؤية الحاليةالمعالجة عن بعد والشبكات)**  - تعريف الشبكة – كيفية الاتصال fلشبكة –أشكال الشبكات –الطـرق الـتي تبـث gـا المعلومـات -الإنترنت و الأنترانت **VIII**ـ **دراسة المحيط** : **WINDOWS 1) تشغيل WINDOWS إدارة المحيط** ـ الشاشة WINDOWS ـ ترتيب الرموز على الشاشة (سطح المكتب ـ ) تغيير ألوان الشاشة ـ تغيير خلفية سطح المكتب ـ شريطة المهام (état'd Barre ( ـ تشغيل عناصر المكتب ـ الرمز " "ابدأ **2) استعمال الملفات و اIلدات (المستكشف WINDOWS (** 2 - 1 - مكو\_ت المستكشف 2 - 2 – تحديد المستكشف 2 –3 - فتح مستند 2 – 4 - نسخ /نقل ملف أو مجلدات 2 - 5 – حذف الملف /مجلد 2 - 6 - تغيير اسم ملف /مجلد 7-2 - البحث عن الملف / مجلد 2 - 8 – إنشاء مجلد **3) سلة المهملات: (corbeille ( 4)إضافة أو إزالة عنصر**  4 - 1 - في المكتب 4 – 2 - في الرمز " "ابدأ **IX د - راسة الخوارزميات و المخططات <sup>X</sup> - دراسة لغات البرمجة (الفرتران أو الباسكال،... .)** تعريف اللغة – الثوابت و المتغيرات العادية – الثوابت و المتغيرات ذات الأبعاد (الأشعة ، المصفوفات، ....) – دراسة التعليمات – كتابة البرامج في الإعلام الآلي كتطبيق في الفيزzء – استعمال برامج خاصة في الاعلام الآلي

شهادة أستاذ التعليم الثانوي في العلوم الطبيعية

اسو<sub>ی</sub>:  
\n
$$
\frac{3}{36}
$$
\n1. **1 4 2 4 5 6 6 1 1 1 2 4 2 4 5 6 1 1 2 4 2 1 2 2 4 2 3 4 2 2 3 4 2 3 4 3 4 4 4 2 3 4 3 4 4 4 4 4 4 4 4 4 4 4 4 4 4 4 4 4 4 4 4 4 4 4 4 4 4 4 4 4 4 4 4 4 4 4 4 4 4 4 4 4 4 4 4 4 4 4 4 4 4 4 4 4 4 4 4 4 4 4 4 4**